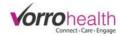

Step 1 of 3 0 0 0

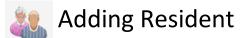

Select the "Add New Resident" link. This will take you to the "Name and E-Mail form.

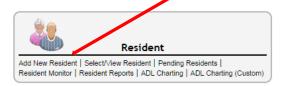

Step 1. Fill out the Name and Email form required fields. Required fields are marked with an astrisk \*

| NAME AND E-MAIL Step 1 ?         * Required         First Name         Preferred First Name         Middle Name         Last Name         Name Suffix         Email         PHOTO         Photo taken         Photo         No file selected         Middle Unit         Provider Users Relationship         * Required                                                                                                    | Add New Resider            | nt 🖉                                     | A   | ttach a       | photo by selecting t                       | he edit pen         | cil and |
|----------------------------------------------------------------------------------------------------|----------------------------|------------------------------------------|-----|---------------|--------------------------------------------|---------------------|---------|
| * Required   First Name   Prefered First Name   Middle Name   Last Name   Last Name   *   Name Suffix   Email     PHOTO   Photo   Signature   Photo   No file selected   No file selected   CHANGE Unit   Change Unit   Provider Users Relationship   Advance to the next step by                                                                                                    | NAME AND E-MAIL Ste        | ep 1 🔗                                   |     |               | . , .                                      | •                   |         |
| Preferred First Name   Middle Name   Last Name   Last Name   Name Suffix   Email     PHOTO   Photo taken   Photo taken   Photo taken   Photo taken   Photo taken   Photo To   Photo taken   Photo To   CHANGE UNIT   Change Unit   Provider Users Relationship     Torigon To the selected of the selected of the formation of the document of the document o | * Required                 |                                          |     |               | •                                          | •                   | • •     |
| Middle Name<br>Last Name<br>Name Suffix<br>Email<br>PHOTO<br>Photo taken<br>Photo taken<br>Photo To<br>Photo taken<br>Photo To<br>CHANCE UNIT<br>Change Unit<br>Provider Users Relationship                                                                                                    | First Name                 | *                                        | W   | vill need     | to have been previo                        | ously down          | loaded) |
| Middle Name   Last Name   Name Suffix   Email     PHOTO     Photo taken   Photo   Signature   Photo   No file selected.   CHANGE UNIT   Change Unit   Provider Users Relationship     Torigon Convert on the occurrent     Advance to the next step by                                                                                                    | Preferred First Name       |                                          |     | ocument Libr  | 1201                                       |                     |         |
| Last Name<br>Name Suffix<br>Email<br>PHOTO<br>Photo taken<br>Photo taken<br>Photo taken<br>Photo taken<br>Photo Infler selected. In the Document Library<br>CHANGE UNIT<br>Change Unit<br>Provider Users Relationship                                                                                                    | Middle Name                |                                          |     |               | ·                                          |                     |         |
| Name Suffix   Email   PHOTO   Photo taken   No file selected.   No file selected.   CHANGE UNIT   Change Unit   Provider Users Relationship     Provider Users Relationship     Advance to the next step by                                                                                                    | Last Name                  | *                                        |     |               |                                            |                     |         |
| Email   PHOTO   Photo taken   Signature   Photo   No file selected.   CHANGE UNIT   Change Unit   Provider Users Relationship     Advance to the next step by                                                                                                    | Name Suffix                |                                          |     |               |                                            |                     |         |
| PHOTO         Photo taken         Photo         No file selected.         CHANGE UNIT         Change Unit         Provider Users Relationship                                                                                                    | Email                      |                                          |     |               | Choose File Too He chosen (max upload is 5 | 00 MB)              |         |
| Photo taken Signature No file selected. Document Library CHANGE UNIT Change Unit Provider Users Relationship                                                                                                    |                            |                                          |     | File Location | Root Folder •                              |                     |         |
| Photo No file selected. Document Library CHANGE UNIT Change Unit Provider Users Relationship                                                                                                    | РНОТО                      |                                          |     | Notes         |                                            | U                   |         |
| CHANGE UNIT Change Unit Provider Users Relationship                                                                                                    |                            |                                          |     |               |                                            | 6                   |         |
| Change Unit<br>Change Unit<br>Provider Users Relationship                                                                                                    | Photo                      | No file selected. 🔪 😸 🔛 Document Library |     |               | Enable Version Control on this document    |                     |         |
| Change Unit<br>Provider Users Relationship                                                                                                    | CHANGE UNIT                |                                          |     |               | (Sug) Canrel                               | Advanced Attributes |         |
| Provider Users Relationship   Advance to the next step by                                                                                                    | Change Unit                |                                          | 1 L |               |                                            |                     |         |
| Advance to the next step by                                                                                                    | •                          |                                          |     | ماريم         | a ta tha navt atan bu                      |                     |         |
| * Required   Required   Return to the "next" button                                                                                                    | rionasi sosis relationship | •                                        |     | Auvance       | e to the next step by                      | 1                   |         |
|                                                                                                    | * Required                 |                                          | ] ( | clicking      | the "next" button                          |                     |         |

#### Step 2. Fill out the Resident Info form.

| _      |        |    | _ |
|--------|--------|----|---|
| Step 2 | of 3 🚽 | ᡐᢙ | 0 |

| ESIDENT INFO Step 2 🥏                                                                         |                                                                                                    |
|-----------------------------------------------------------------------------------------------|----------------------------------------------------------------------------------------------------|
| Required                                                                                      |                                                                                                    |
| late                                                                                          | *                                                                                                    |
| BASIC INFORMATION                                                                             |                                                                                                    |
| Resident Type                                                                                 | * 🛛                                                                                                   |
| led Group Default<br>Reset Meds to Default Group                                              | ▼<br>■ Reset                                                                                          |
| DL Group                                                                                      | No options available. There are no entries which meet the criteria specified.                         |
| Gender<br>Birth Date<br>Age                                                                   |                                                                                                    |
| Social Security Number<br>Aedical Record Number<br>Other Record Number<br>Pharmacy Patient Id |                                                                                                    |
| anguages Spoken                                                                               | English Italian Russian<br>Spanish Japanese Hebrew<br>French Chinese Greek<br>German Portuguese Other |
| PREFERENCES                                                                                   |                                                                                                    |
| Religious Preference<br>Clergy<br>Phone                                                       |                                                                                                    |
| Home Care Agency<br>Phone                                                                     |                                                                                                    |
| Hospice Agency<br>Phone                                                                       |                                                                                                    |
| Hospital Preference<br>Phone:                                                                 |                                                                                                    |
| Mortuary<br>Phone                                                                             |                                                                                                    |

Date field is NOT admission date. This is the date when the form is completed.

Age is automatically generated from Birth Date.

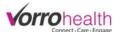

Step 3 of 3 -O-O-O

Step 3. Check one of the options below. Admission, Re-Admission or Pending Resident. Once this form is saved, the resident will ether be an active resident or a pending resident.

| dd New Resident 🖉   |                                                                  |  |  |  |
|---------------------|------------------------------------------------------------------|--|--|--|
| ADMISSIONS/RE-AD    | DMISSIONS/RE-ADMISSION Step 3 🥜                                  |  |  |  |
| Date/Time           |                                                                  |  |  |  |
|                     |                                                                  |  |  |  |
|                     |                                                                  |  |  |  |
|                     |                                                                  |  |  |  |
|                     |                                                                  |  |  |  |
| * Required          |                                                                  |  |  |  |
| Date/Time           | 09/15/2014 11:09AM                                               |  |  |  |
| Admission Type      | ★                                                                |  |  |  |
| Update all fields w | ith current admission/readmission data                           |  |  |  |
| Room/B              | ed #: Record does not meet the requirements of the relationship. |  |  |  |
| Dining room         | seat:                                                            |  |  |  |
|                     |                                                                  |  |  |  |

Optional Step 4. Individual Worksheet Optional forms can now be filled out to complete the admission or fill in other data. These optional forms are located on the resident left navigation menu.

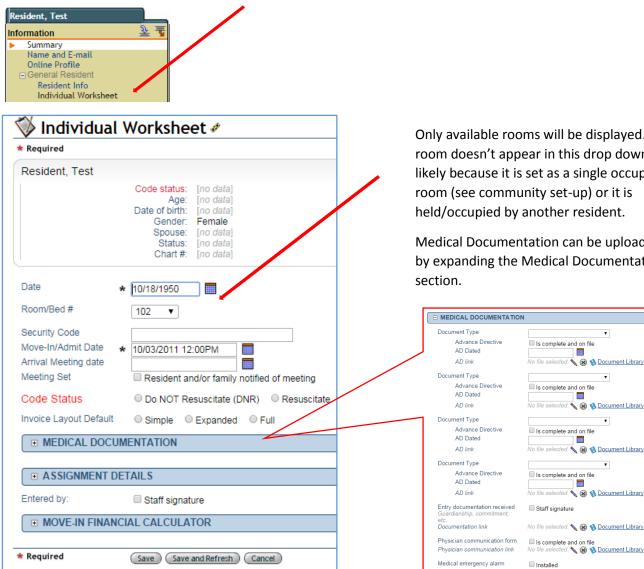

Only available rooms will be displayed. If a room doesn't appear in this drop down it is likely because it is set as a single occupied room (see community set-up) or it is held/occupied by another resident.

Medical Documentation can be uploaded by expanding the Medical Documentation

cted. 🔨 🛞 慃 Document Library

ected. 🔨 🛞 🚷 Document Library

🔨 🛞 🚯 Document Library

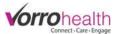

### **Optional Step 5.** Primary Contacts

|     | sident, Test     |     |
|-----|------------------|-----|
| nfo | ormation         | ≚ 🚡 |
|     | Summary          |     |
|     | Name and E-mail  |     |
|     | Online Profile   |     |
|     |                  |     |
|     | Primary Contacts |     |
|     | Providers        |     |
|     | Insurance        |     |

| 隊 Primary Co                                                                                              | ntacts 🖉 🥒                                                                                                    | order of preference.                                                                            |
|----------------------------------------------------------------------------------------------------|----------------------------------------------------------------------------------------------------|-------------------------------------------------------------------------------------------------|
| * Required On the Resident                                                                                |                                                                                                    |                                                                                                 |
| Resident, Test                                                                                            |                                                                                                    |                                                                                                 |
|                                                                                                    | Code status: [no data]<br>Age: [no data]<br>Date of birth: [no data]<br>Gender: Female<br>Spouse: [no data]<br>Status: [no data]<br>Chart #: [no data] |                                                                                                 |
| Contact Order<br>Date<br>Full Name<br>Relationship to Resident<br>Type of Contact<br>Check all that apply | Contact     Other tamily     Financially responsible party     Responsible party     Decision maker     Guardian     Other individuals                 | Self<br>Son<br>Daughter<br>Grandson<br>Granddaughter<br>Son-in-law<br>Daughter-in-law<br>Sister |
| Home Phone                                                                                                | Main family notification (801) 555-1212                                                                                                    | Brother<br>Husband                                                                              |
| Cell Phone<br>Cell Phone Carrier<br>Needed for phone<br>notifications to family<br>members<br>Work Phone  | (801) 222-5454<br>T-Mobile •                                                                                                    | Wife<br>Father<br>Mother<br>Cousin<br>Other                                                     |
| E-mail Address                                                                                            |                                                                                                    |                                                                                                 |
| Address                                                                                                   | 102 West Gentile                                                                                                    |                                                                                                 |
| City                                                                                                    | Layton                                                                                                    |                                                                                                 |
| State                                                                                                    | UT                                                                                                    |                                                                                                 |
| Zip Code                                                                                                  | 84041                                                                                                    |                                                                                                 |
| * Required                                                                                                | (Save) (Cancel)                                                                                                    |                                                                                                 |

The contact order field lists the contact in order of preference. This order is displayed on the Residents record summary.

Multiple contacts are added by clicking the new entry button. All contacts information will be displayed as shown below.

| 💖 Primary Contacts                              | Ø                   |            |                                   |                                                 | (New Entry) |
|-------------------------------------------------|---------------------|------------|-----------------------------------|-------------------------------------------------|-------------|
| Resident, Test                                  |                     |            |                                   |                                                 |             |
| Date of birth:<br>Gender:<br>Spouse:<br>Status: | [no data]           |            | Room #:<br>Location:<br>Facility: |                                                 | (No Photo)  |
| Contact Order Full Name Hom                     | e Phone Cell Pho    | work Phone | Relationship to Resident Ty       | pe of Contact                                   | Edit Delete |
| 1 Jane Doe (801                                 | ) 555-1212 (801) 22 | 2-5454     | Daughter Em                       | nergency contact, Financially responsible party | 🔨 🐧         |

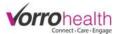

### **Optional Step 6.** Providers

| Info | ormation            | ₹ |
|------|---------------------|---|
| ►    | Summary             |   |
|      | Name and E-mail     |   |
|      | Online Profile      |   |
|      |                     |   |
|      | Providers           |   |
|      | Insurance           |   |
|      | Personal Belongings |   |

Select a provider from the drop down list. Providers are added through the "add provider" link. (See Adding Providers)

Once a provider is selected, define the

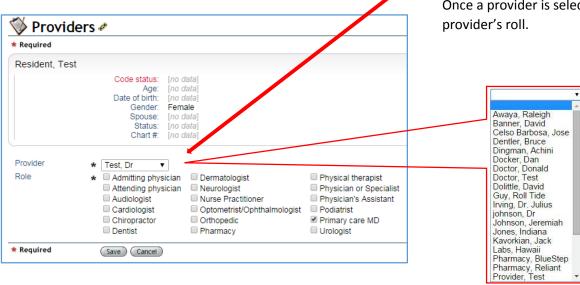

Multiple providers are added by clicking the new entry button. All providers information will be displayed as shown below.

| 🚿 Provic      | lers ø                                                                                                    |                                                                                                    | (Itew      |
|---------------|----------------------------------------------------------------------------------------------------|----------------------------------------------------------------------------------------------------|------------|
| Resident, Tes | st                                                                                                    |                                                                                                    |            |
|               | Code status: [no data]<br>Age: [no data]<br>Date of birht: [no data]<br>Gender: Female<br>Spouse: [no data]<br>Status: [no data] | Current date: 09/15/2014<br>Primary care physician: Test, Dr<br>Physician phone: (801) 860-3059 Fax: [ <i>no data</i> ]<br>Room #: Demo Unit-→102<br>Location: [ <i>no data</i> ]<br>Facility: Demo Unit<br>Admission: 10/03/2011 12:00PM | (No Photo) |
| Provider      | Role                                                                                                    | Provider Information                                                                                                    | Edit       |
| Test, Dr      | Primary care MD                                                                                                    | E-mail: [ <i>no data</i> ]<br>Layton, UT 84041<br>Phone: (801) 860-3059<br>Fax: [ <i>no data</i> ]                                                                                                    | ×          |

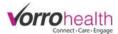

## **Optional Step 7.** Insurance

| <u> </u> | sident, Test                      | £ = |
|----------|-----------------------------------|-----|
| •        | Summary                           |     |
|          | Name and E-mail<br>Online Profile |     |
|          | Duraudidaura                      |     |
|          | Providers<br>Insurance            |     |
|          | Personal Belongings               |     |

| 📎 Insurance 🖉                                                                     |                                                                                                    |
|-----------------------------------------------------------------------------------|----------------------------------------------------------------------------------------------------|
| k Required                                                                        |                                                                                                    |
| Resident, Test                                                                    |                                                                                                    |
| A<br>Date of bi<br>Genc<br>Spou<br>Stat                                           | tus: [no data]<br>ge: [no data]<br>tit: [no data]<br>der: Female<br>se: [no data]<br>tus: [no data]<br>t#: [no data] |
| Date *<br>Subscriber Full Name<br>Subscriber Social Security #                    | • 01/28/2011                                                                                                    |
| Medicare #<br>Medicaid #<br><i>Medicare/Medicaid link</i>                         | No file selected. 🔨 🛞 🤹 Document Library                                                                             |
| Employer<br>Eligible for VA benefits?                                             | No Ves                                                                                                    |
| Name of Rep Payee<br>BES Worker                                                   |                                                                                                    |
| PRIMARY INSURANCE                                                                 |                                                                                                    |
| Insurance Company<br>Address                                                      |                                                                                                    |
| Phone<br>Phone 2<br>Policy/Identification Number<br>Subscriber/Group #            |                                                                                                    |
| Insurance card link<br>Coverage ID<br>Insurance Effective Date<br>Insurance Notes | No file selected. 🔪 🛞 🄇 Document Library                                                                             |
|                                                                                   |                                                                                                    |

Continue form . . .

This form provides fields to input Primary, Secondary, and RX insurance.

Insurance information is also displayed on the Resident Record Summary.

| ADDITIONAL INSURANCE                                                                                                    |                   |  |
|----------------------------------------------------------------------------------------------------|-------------------|--|
| Insurance Company<br>Address                                                                                                    |                   |  |
| Phone<br>Phone 2<br>Policy/Identification Number<br>Subscriber/Group #<br>Insurance card link<br>Coverage ID<br>Insurance Effective Date<br>Insurance Notes                   | No file selected. |  |
| PRESCRIPTION INSURANCE     Prescription Company     Address                                                                                                    | E                 |  |
| Phone<br>Phone 2<br>Policy/Identification Number<br>Subscriber/Group Number<br>Bin #<br>Prescription card link<br>Prescription Effective Date<br>Status<br>Prescription Notes | No file selected. |  |
| VERIFICATION OF BENEFI                                                                                                    | TS                |  |

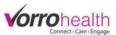

#### **Optional Step 8.** Medication Prescribed: Entering in a new medication order.

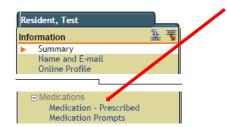

When the Medication – Prescribed link is selected a list of previously entered Meds are listed as seen below. To enter a new medication order, click on the new entry button.

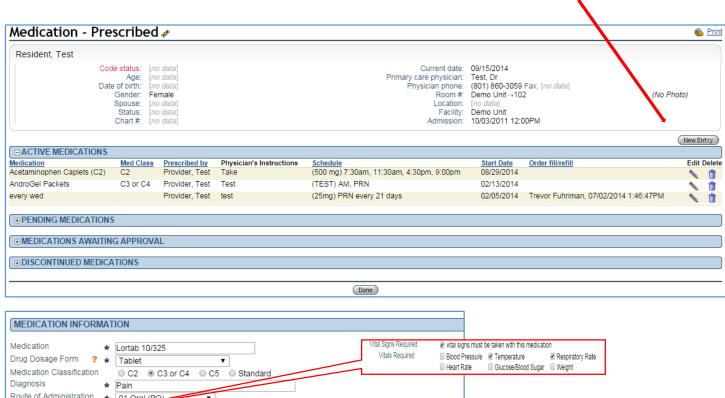

| Route of Administration  | * 01 Oral (PO) •                                                      |
|--------------------------|-----------------------------------------------------------------------|
| Vital Signs Required     | vital signs must be taken with this medication                        |
| Assistance needed        | * Self-Administer Reminder to take Open container Significant (Total) |
|                          | Self-Directed Family/Designated Person Refill reminder                |
| Physician's Instructions | * Take 1 tab as needed for Pain                                       |
|                          | h                                                                     |

| Dosage                              | *     | 1                   |                  |                  |                      |                  |                  |           |
|-------------------------------------|-------|---------------------|------------------|------------------|----------------------|------------------|------------------|-----------|
| Scheduling Options                  | *     | Daily or PRN        | Every (Interval) | ) days 🛛 🔍 Spei  | tific days of the we | eek 🛛 🔘 Specific | days of the mont | h         |
| Start Date                          | *     | 09/15/2014          |                  |                  |                      |                  |                  |           |
| Number of Days -<br>OR-<br>End Date |       |                     |                  |                  |                      |                  |                  |           |
| Scheduled Time(s)                   | *     | AM                  | 12:00am          | ■ <b>4</b> ·30am | ■ 9:00am             | ■ 1:30pm         | ■ 6:00pm         | 10:30pm   |
|                                     |       | ■ Breakfast         | ■ 12:30am        |                  |                      | ■ 2:00pm         |                  | ■ 11:00pm |
|                                     |       | Morning             | ■ 1:00am         |                  | ■ 10:00am            | ■ 2:30pm         |                  | ■ 11:30pm |
|                                     |       | ■ PM                | ■ 1:30am         |                  | ■ 10:30am            |                  |                  | PRN       |
|                                     |       |                     | ■ 2:00am         |                  | ■ 11:00am            |                  |                  |           |
|                                     |       | Afternoon           | 2:30am           |                  | ■ 11:30am            | ■ 4:00pm         | 8:30pm           |           |
|                                     |       | Dinner              | ■ 3:00am         |                  | ■ 12:00pm            |                  | 9:00pm           |           |
|                                     |       | Bedtime             | ■ 3:30am         |                  | = 12:30pm            |                  |                  |           |
|                                     |       | ■ Graveyard         |                  |                  | = 1:00pm             | ■ 5:30pm         |                  |           |
| PRN Follow-up<br>PRN Interval       | [     | 30 minutes V<br>4.0 |                  |                  |                      |                  |                  |           |
| MAR Instructions                    | *     | Administer 1 Or     |                  |                  |                      |                  |                  |           |
|                                     |       | once per 4 hour     | s. Follow up a   | fter 30 minut    | es "                 |                  |                  |           |
|                                     |       | Done Void           |                  |                  |                      |                  |                  |           |
| Dosage Date(s) Sche                 | edule | e Instructions C    | reated Edit Vo   | id               |                      |                  |                  |           |
| Adding Timing Additional Timing     |       |                     |                  |                  |                      |                  |                  |           |

If vitals are required to be given with this medication, select the "Vital Signs Required" check box. This will allow you to attach one or more vitals that will be required to be recorded when administering this medication.

When scheduling a medication you have several options. Select the desired option

Select a general or specific time.

If a PRN is selected, define the PRN Follow time (how long until you want to be alerted for a follow up) and the PRN interval (How long between each administration)

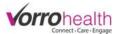

| )osage              | * 1                 |                  |                 |                     |                  |                 |           |
|---------------------|---------------------|------------------|-----------------|---------------------|------------------|-----------------|-----------|
| Scheduling Options  | * O Daily or PRN    | Every (Interval) | ) days 🛛 🔍 Spec | cific days of the w | eek 🛛 🔘 Specific | days of the mon | th        |
| Start Date          | * 09/15/2014        |                  |                 |                     |                  |                 |           |
| End Date            |                     |                  |                 |                     |                  |                 |           |
| Interval (Days)     | * 2                 |                  |                 |                     |                  |                 |           |
| Scheduled Time(s)   | * 🗉 AM              | 🔲 12:00am        | <b>□ 4:30am</b> | 🗆 9:00am            | 🗉 1:30pm         | 0.00pm          | 10:30pm   |
|                     | Breakfast           | 12:30am          |                 | 🗆 9:30am            | 🗆 2:00pm         | 6:30pm          | T1.00pm   |
|                     | Morning             | 🗆 1:00am         | <u> 5.30</u> am | 🗆 10:00am           | 🗆 2:30pm         | 🗆 7:00pm        | 🗆 11:30pm |
|                     | III PM              | 🗆 1:30am         | 🗆 6:00am        | <u>∋ 10:30</u> am   | 🗆 3:00pm         | 7:30pm          | 🗷 PRN     |
|                     | Lunch               | 🗆 2:00am         | 🗆 6:30am        | 🗆 11:00am           | <u>3:3</u> 0pm   | 🗆 8:00pm        |           |
|                     | Afternoon           | 🗆 2:30am         | 🗆 7:00am        | 🗆 11:30am           | 4:00pm           | 🔲 8:30pm        |           |
|                     | Dinner              | 🗆 3:00am         | 🗆 7:30am        | 🗆 12:00pm           | 🗆 4:30pm         | 9:00pm          |           |
|                     | Bedtime             | 🗆 3:30am         | 🗆 8:00am        | 🗆 12:30pm           | 🗆 5:00pm         | 9:30pm          |           |
|                     | Graveyard           | 🗆 4:00am         | 🗆 8:30am        | 🗆 1:00pm            | 🗆 5:30pm         | 10:00pm         |           |
| PRN Follow-up       | 30 minutes 🔻        |                  |                 |                     |                  |                 |           |
| PRN Interval        | 4.0                 |                  |                 |                     |                  |                 |           |
| MAR Instructions    | * Administer 1 Or   | al (PO) as nee   | ded no more t   | han                 |                  |                 |           |
|                     | once per 4 hour     | s. Follow up a   | fter 30 minut   | es <sub>%</sub>     |                  |                 |           |
|                     | Done Void           |                  |                 |                     |                  |                 |           |
| Dosage Date(s) Sche | dule Instructions C | reated Edit Vo   | id              |                     |                  |                 |           |
| Adding Timing       |                     |                  |                 |                     |                  |                 |           |
| Additional Timing   |                     |                  |                 |                     |                  |                 |           |
| Med Group           |                     | Cart             | 2 🔻             |                     |                  |                 |           |

| MAR SCHEDULING      |                                                                                                    |
|---------------------|----------------------------------------------------------------------------------------------------|
| Dosage              | * 1                                                                                                    |
| Scheduling Options  | ★                                                                                                    |
| Start Date          | * 09/15/2014                                                                                                |
| End Date            |                                                                                                    |
| Days of the Week    | ★ Su IM Tu IW Th IF Sa                                                                                      |
| Scheduled Time(s)   | * AM 12:00am 4:30am 9:00am 1:30pm 6:00pm 10:30pr                                                            |
|                     | ■ Breakfast ■ 12:30am ■ 5:00am ■ 9:30am ■ 2:00pm ■ 6:30pm ■ 11:00pr                                         |
|                     | Morning 1:00am 5:30am 10:00am 2:30pm 7:00pm 11:30pr                                                         |
|                     | ■ PM ■ 1:30am ■ 6:00am ■ 10:30am ■ 3:00pm ■ 7:30pm ▼ PRN                                                    |
|                     | □ Lunch                                                                                                    |
|                     | □ Afternoon   2:30am   □ 7:00am   11:30am   4:00pm   8:30pm                                                 |
|                     | Dinner 3:00am 7:30am 12:00pm 4:30pm 9:00pm                                                                  |
|                     | ■ Bedtime                                                                                                   |
|                     | □ Graveyard   □ 4:00am   □ 8:30am   □ 1:00pm   □ 5:30pm   □ 10:00pm                                         |
| PRN Follow-up       | 30 minutes 🔻                                                                                                |
| PRN Interval        | 4.0                                                                                                    |
| MAR Instructions    | Administer 1 Oral (PO) as needed no more than<br>once per 4 hours. Follow up after 30 minutes <sub>20</sub> |
|                     | Done Void                                                                                                   |
| Dosage Date(s) Sche | edule Instructions Created Edit Void                                                                        |
| Adding Timing       |                                                                                                    |
| Additional Timing   |                                                                                                    |
| Med Group           | Cart 2 🔻                                                                                                    |
|                     | Gait 2                                                                                                    |

MAR SCHEDULING

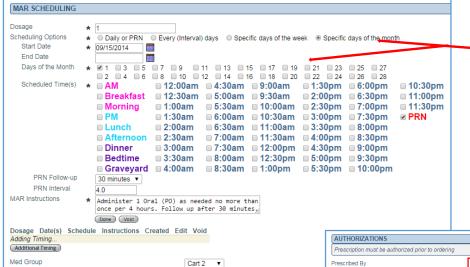

If the Scheduling option "Every (Interval) Days" is selected, you will need to define the Start Date and the Interval (Days).

Interval (Days) on this example, will display this medication every 2 days from the start date. If this medication needed to be displayed every 3<sup>rd</sup> day, then this field would need to have a "3" entered.

If the Scheduling option "Specific days of the week" is selected, you will need to define the Start Date and the Specific Days of the Week.

The Additional Timing button allows you to add an addition Schedule to this medication order. If for example this same medication needed to be given on the opposite days of the week with a different dosage, you can simply add an additional timing rather than adding a completely new order.

If the Scheduling option "Specific days of the month" is selected you will need to define the specific day(s) of the month you would like this medication to appear on the MAR. Note that there are no days from the  $29^{th} - 31^{st}$ . Since this schedule is recurring every month, there are some months that don't have these days available.

Select the Doctor this order was prescribed by and check the Data entered by check box. You may also check the Nursing/Admin. Review box if you are a nurse. Click the Save button to complete this order.

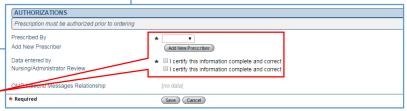

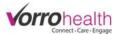

# **Optional Step 9.** *Medication Prompt*

| Resident, Test Information Summary Name and E-mail Online Profile  Medications Medication Prom Medication Prom Medication Prom |                                                                                                    |                                                                                                    |                                                                                                    |  |  |  |
|----------------------------------------------------------------------------------------------------|----------------------------------------------------------------------------------------------------|----------------------------------------------------------------------------------------------------|----------------------------------------------------------------------------------------------------|--|--|--|
| Resident, Test                                                                                                    |                                                                                                    |                                                                                                    |                                                                                                    |  |  |  |
|                                                                                                    | Code status: [no data]<br>Age: [no data]<br>Date of birth: [no data]<br>Gender: Female<br>Spouse: [no data]<br>Status: [no data]<br>Chart #: [no data]                                                                                                    |                                                                                                    | Medication Prompts allow you to post                                                                                             |  |  |  |
| Standard Prompts                                                                                                    | <ul> <li>Crush medications before administering</li> <li>Mix medications with food</li> <li>Take blood pressure before administering meds</li> <li>Take glucose (blood sugar) level before administering meds</li> <li>Take O2 saturation level before administering meds</li> <li>Take weight before administering meds</li> <li>Hold medications</li> </ul> |                                                                                                    | instructions to staff that are passing<br>medications.<br>A standard prompt can be selected or a<br>custom prompt can be created |  |  |  |
| MEDICATION CONTRA                                                                                                    |                                                                                                    | diantia                                                                                                    |                                                                                                    |  |  |  |
|                                                                                                    | direction of physician or pharmacy) that interact with currently prescribed me                                                                                                    | dicatio                                                                                                    |                                                                                                    |  |  |  |
| Contraindicated drugs<br>Enter medications                                                                                     | Select                                                                                                    |                                                                                                    |                                                                                                    |  |  |  |
| Drug allergies<br>Allergies                                                                                                    | ✓ Select<br>tylenol                                                                                                    |                                                                                                    |                                                                                                    |  |  |  |
| CUSTOM PROMPTS                                                                                                    | s                                                                                                    |                                                                                                    |                                                                                                    |  |  |  |
| Custom Prompt                                                                                                    | ✓ Select                                                                                                    |                                                                                                    |                                                                                                    |  |  |  |
| Enter text                                                                                                    | My Custom Prompt                                                                                                    |                                                                                                    |                                                                                                    |  |  |  |
| Custom Prompt<br>Enter text                                                                                                    | Select                                                                                                    |                                                                                                    |                                                                                                    |  |  |  |
| Custom Prompt<br>Enter text                                                                                                    | Select                                                                                                    |                                                                                                    |                                                                                                    |  |  |  |
| Custom Prompt                                                                                                    | Select                                                                                                    |                                                                                                    |                                                                                                    |  |  |  |
| Enter text                                                                                                    |                                                                                                    |                                                                                                    |                                                                                                    |  |  |  |
| Resident, Test                                                                                                    |                                                                                                    |                                                                                                    | When the Med Prompt is saved                                                                                                    |  |  |  |
| Date                                                                                                    | e status: [no data]<br>Age: [no data]<br>of birh: [no data]<br>Gender: Female<br>Spouse: [no data]<br>Status: [no data]<br>Chart #: [no data]                                                                                                    | Current date:<br>Primary care physician:<br>Physician phone:<br>Room #:<br>Location:<br>Facility:<br>Admission: | the staff will see the prompt<br>message appear above the<br>resident's medications as they<br>prepare to administer/pass the    |  |  |  |
| My Custom Prompt<br>DO NOT ADMINISTER                                                                                          | tylenol                                                                                                    |                                                                                                    | medications                                                                                                    |  |  |  |
|                                                                                                    | stered Today, Monday 10/06/2014<br>AR Detail                                                                                                    |                                                                                                    |                                                                                                    |  |  |  |
| AndroGel Packets                                                                                                    | Staff signature                                                                                                    |                                                                                                    |                                                                                                    |  |  |  |
|                                                                                                    | Dosage: TEST * Diagnosis: Test                                                                                                    |                                                                                                    |                                                                                                    |  |  |  |
|                                                                                                    | ixception: Vices:                                                                                                    |                                                                                                    |                                                                                                    |  |  |  |

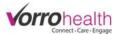

# **Optional Step 10.** *Medical History*

| Resident, Test                                           |                                                           |                                         |                                                |
|----------------------------------------------------------|-----------------------------------------------------------|-----------------------------------------|------------------------------------------------|
| Information                                              | 오 토                                                       |                                         |                                                |
| <ul> <li>Summary<br/>Name and E-mail</li> </ul>          |                                                           |                                         |                                                |
| Online Profile                                           |                                                           |                                         |                                                |
| - Medical                                                |                                                           |                                         |                                                |
| <ul> <li>Medical</li> <li>Doctors' Orders</li> </ul>     |                                                           |                                         |                                                |
| Medical History                                          |                                                           |                                         |                                                |
| 隊 Medical Hist                                           | orv 🦉                                                     |                                         |                                                |
| * Required                                               | ,                                                         |                                         | _                                              |
| Resident, Test                                           |                                                           |                                         |                                                |
|                                                          | Code status: [no data]                                    |                                         |                                                |
|                                                          | Age: [no data]<br>Date of birth: [no data]                |                                         |                                                |
|                                                          | Gender: Female<br>Spouse: [no data]                       |                                         |                                                |
|                                                          | Status: [no data]<br>Chart #: [no data]                   |                                         |                                                |
| 1<br>                                                    | onarra. [no data]                                         |                                         | -                                              |
| Date                                                     | * 05/06/2013                                              |                                         |                                                |
| Current Diagnosis                                        |                                                           |                                         |                                                |
| REVIEW OF HEALTH HIS                                     | STORY                                                     |                                         |                                                |
| Please check all that apply                              |                                                           |                                         |                                                |
| Medical Conditions                                       | * Anaphylactic Shock                                      | Hives/skin allergies                    |                                                |
| Check any that the resident<br>currently has or has had. | Anemia Appendicitis                                       | Hypoglycemia Kidney disorder            |                                                |
|                                                          | Asthma                                                    | Knee or ankle injuries                  |                                                |
|                                                          | Back injury Bladder/kidney infection                      | Long Measles Meningitis                 |                                                |
|                                                          | Bone condition/broken bone                                | Mononucleosis                           |                                                |
|                                                          | Bowel problem Cancer                                      | Mumps                                   |                                                |
|                                                          | Chest pain                                                | Polio                                   | Select any of the medical conditions           |
|                                                          | Chicken Pox Chronic cough                                 | Positive TB test Rheumatic Fever        | that apply. If none of the conditions          |
|                                                          | Diabetes                                                  | Rheumatoid Arthritis                    |                                                |
|                                                          | Fainting/dizziness                                        | Scarlet Fever Seizure                   | apply either select the "other" check          |
|                                                          | Frequent colds/Sore throat Frequent constipation/Diarrhea | Serious injury                          | box or the "none" check box.                   |
|                                                          | Frequent ear infections                                   | Sexually transmitted disease            |                                                |
|                                                          | Hallucinations Hayfever                                   | Three-day Measles     Thyroid disease   |                                                |
|                                                          | Heart troubles/disease                                    | Tuberculosis                            |                                                |
|                                                          | Hepatitis High blood pressure                             | Typhoid Fever     Other                 |                                                |
|                                                          | High cholesterol/fats                                     | None                                    |                                                |
| Explain all checked above                                | HIV Positive/AIDS                                         |                                         |                                                |
| Used on state report. Please include dates.              | 9                                                         |                                         |                                                |
| include dates.                                           |                                                           |                                         |                                                |
|                                                          |                                                           | ~~~~~~~~~~~~~~~~~~~~~~~~~~~~~~~~~~~~~~~ |                                                |
| PREVIOUS EXAM RESULTS                                    |                                                           |                                         | The Drug Allergies text field will display all |
| ast Exam Date                                            |                                                           |                                         |                                                |
| llood Type                                               |                                                           |                                         | drug allergies on the resident record          |
| current Weight<br>surgeries                              |                                                           |                                         | summary and also on the medication             |
| algonoo                                                  |                                                           |                                         | prompt form.                                   |
| Pacemaker?                                               | © No  ○ Yes                                               | d                                       | promperorini                                   |
| ist all medical devices in use                           |                                                           |                                         | The Allergies text field will display all food |
|                                                          |                                                           |                                         |                                                |
| rug Allergies                                            | ibuprofen                                                 |                                         | allergies or other allergies on the resident   |
| llergies                                                 |                                                           |                                         | record summary.                                |
| Ilergies<br>ist foods and other                          |                                                           |                                         |                                                |
| ubstances allergies<br>Describe any special needs        |                                                           | · / //                                  |                                                |
| Especially related to religion,                          |                                                           |                                         |                                                |
| ationality, race or sexual<br>prientation                |                                                           |                                         |                                                |
|                                                          |                                                           |                                         |                                                |
| Completed by:                                            | Kristine Squire                                           |                                         |                                                |
| Required                                                 | Save Save and Refresh Cancel                              |                                         |                                                |